# Perícia Criminal

# Uma Nova Proposta de Ensino

Renato Massaharu Hassunuma Patrícia Carvalho Garcia Sandra Heloísa Nunes Whitaker Penteado Michele Janegitz Acorci Valério

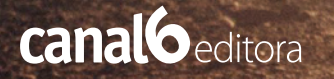

# Perícia Criminal

# Uma Nova Proposta de Ensino

# Renato Massaharu Hassunuma

Professor Titular da Universidade Paulista - UNIP, campus Bauru

# Patrícia Carvalho Garcia

Coordenadora do Curso de Biomedicina da Universidade Paulista - UNIP, campus Bauru

# Sandra Heloísa Nunes Whitaker Penteado

Coordenadora Geral do Curso de Biomedicina da Universidade Paulista UNIP

#### Michele Janegitz Acorci Valério

Professora Titular da Universidade Paulista - UNIP, campus Bauru

1a. Edição / 2017 Bauru,SP

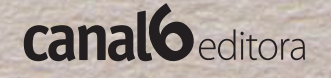

© Renato Massaharu Hassunuma

#### Conselho Editorial:

PROFA. MA. ELIANE PASSARELLI VIEIRA Universidade Paulista - UNIP, campus Bauru

PROFA. MA. PATRÍCIA KUBO FONTES Universidade Paulista - UNIP, campus Bauru

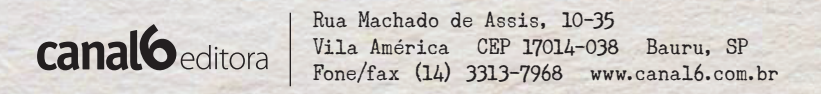

CIP - Brasil. Catalogação na Publicação

H355p

Perícia Criminal: Uma nova proposta de ensino / Renato Massaharu Hassunuma, Patrícia Carvalho Garcia, Sandra Heloísa Nunes Whitaker Penteado, Michele Janegitz Acorci Valério. Bauru, 2017. Inclui bibliografia 34f. : il. color ISBN: 978-85-7917-435-31. Perícia criminal. 2. Patologia. 3. Hematologia. I. Hassunuma, Renato Massaharu. II. Garcia, Patrícia Carvalho. III. Penteado, Sandra Heloísa Nunes Whitaker. IV. Acorci-Valério, Michele Janegitz.

CDU: 616:340,66

# Dedicatória

Este livro é dedicado a:

- Prof. Aziz Kalaf Filho, Diretor da Universidade Paulista UNIP, campus Bauru
- Prof. Dr. Paschoal Laércio Armonia, Diretor do Instituto de Ciências da Saúde da Universidade Paulista - UNIP

Muito obrigado a todos, por todo apoio fornecido ao Curso de Biomedicina da Universidade Paulista - UNIP, campus Bauru no desenvolvimento de eventos.

> Prof. Dr. Renato Massaharu Hassunuma Profa. Dra. Patrícia Carvalho Garcia Profa. Dra. Sandra Heloísa Nunes Whitaker Penteado Profa. Dra. Michele Janegitz Acorci Valério

# Sumário

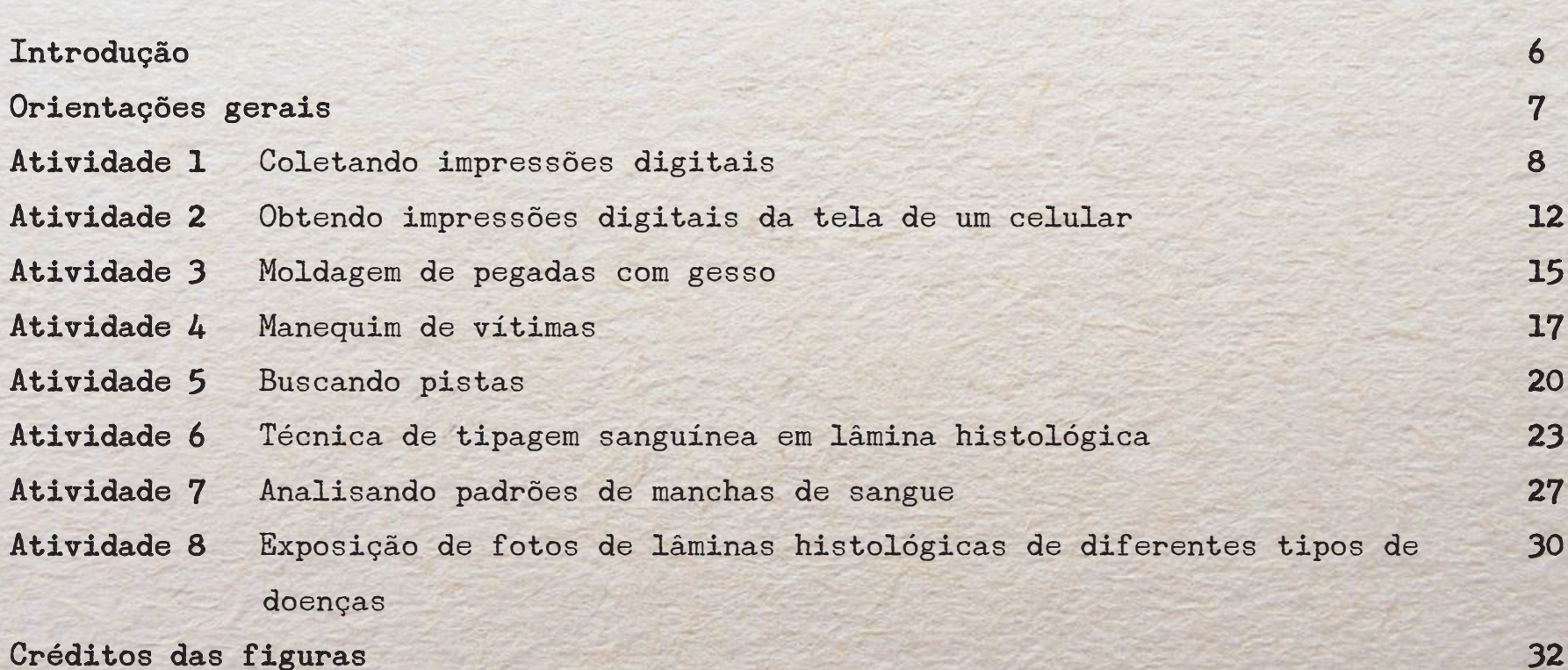

# Introdução

Este livro foi desenvolvido como material de apoio para o desenvolvimento de eventos na área de perícia criminal no Curso de Biomedicina da Universidade Paulista - UNIP, campus Bauru.

Ao produzirmos este material, percebemos que o assunto é de grande interesse de nossos alunos e que deveríamos compartilhá-lo com outros professores, para que possam reproduzir os trabalhos e experimentos em suas escolas a um baixo custo.

Sendo assim, propomos novas estratégias como forma de motivar e ensinar nossos alunos. Mas use toda sua criatividade e crie novas propostas!

Transforme seus alunos em detetives!

Prof. Dr. Renato Massaharu Hassunuma Profa. Dra. Patrícia Carvalho Garcia Profa. Dra. Sandra Heloísa Nunes Whitaker Penteado Profa. Dra. Michele Janegitz Acorci Valério

# Orientações Gerais

Formação dos Grupos e Distribuição dos Trabalhos -------------------------------------------

Inicialmente, sugerimos que o professor divida a turma em grupos. Cada grupo pode ficar responsável por uma das atividades propostas. Em cada uma das atividades, estão descritos os objetivos propostos, o material a ser utilizado, a forma de execução e algumas sugestões.

-------------------------------------------

# Coletando impressões digitais -------------------------------------------

# Objetivo da atividade

▪ Obter impressões digitais de uma pessoa.

## Material

▪ Álcool, algodão, gaze ou pano ou lenço umedecido

-------------------------------------------

-------------------------------------------

-------------------------------------------

- Almofada de carimbo
- Luvas descartáveis ou luvas de borracha
- Papel branco
- Fita adesiva

### Execução

▪ Calce as luvas para não sujar as mãos. Pressione o dedo polegar da pessoa sobre a almofada de carimbo. Pressione o polegar sobre o papel branco.

-------------------------------------------

#### Sugestão 1: Lembrança para visitantes

▪ Cole a fita adesiva sobre um papel com divulgação de seu evento (Figura 1 e 2).

#### Sugestão 2: Jogo das impressões

- Imprima as impressões digitais de uma pessoa em um objeto.
- Imprima as impressões digitais de 5 pessoas (incluindo aquela cujas digitais foram impressas no objeto) em fichas de identificação de impressões digitais (Figura 3).

-------------------------------------------

▪ Peça para o visitante descobrir a quem pertence as digitais impressas no objeto

Eu estive na

# EXPOLAB

Exposição do Laboratório Escola de Biomedicina

Eu estive na

EXPOLAB

Exposição do Laboratório Escola de Biomedicina

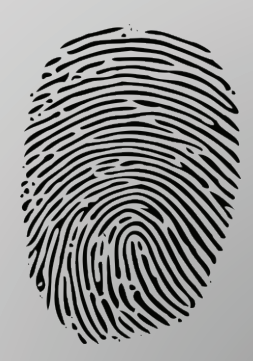

Figura 1 - Modelo de lembrança do evento com impressão digital

Figura 2 - Impressão digital no modelo de lembrança do evento com impressão digital

# Suspeito:

\_\_\_\_\_\_\_\_\_\_\_\_\_\_\_\_\_\_\_\_

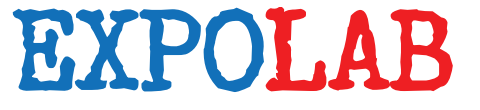

Exposição do Laboratório Escola de Biomedicina

# Impressões digitais da mão direita

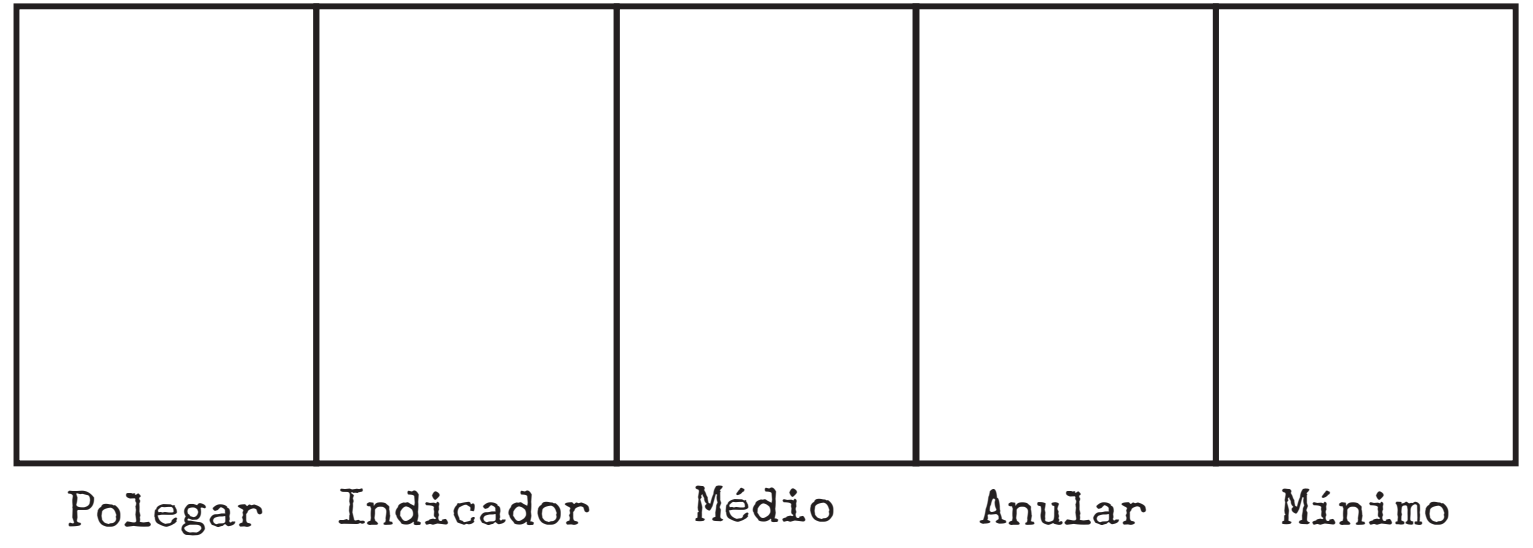

Figura 3 - Modelo de ficha de identificação de impressões digitais

# Atividade 2

Obtendo impressões digitais da tela de um celular -------------------------------------------

# Objetivo da atividade

▪ Obter impressões digitais de uma pessoa a partir da tela de seu celular.

-------------------------------------------

-------------------------------------------

## Material

- Algodão, gaze ou pano
- Carvão
- Celular
- Faca
- Fita adesiva transparente de 5 cm de largura
- Luvas descartáveis ou luvas de borracha
- Pincel grande macio ou pincel grande de maquiagem
- Papel branco
- Pote com tampa
- **Tesoura**

#### Execução: Preparo do carvão

▪ Calce as luvas para não sujar as mãos. Use a faca para raspar o carvão e obter um pó bem fino. Colete o pó de carvão em um pote com tampa.

-------------------------------------------

#### Execução: Obtenção da impressão digital

- Calce luvas para não interferir na análise.
- Pincele o pó de carvão delicadamente sobre a tela do celular com o pincel. Aplique com cuidado para não estragar as impressões.
- Observe a presença das impressões digitais.
- Remova o excesso de pó de carvão.
- Cole um pedaço de fita adesiva sobre o local onde estão as impressões.
- Pressione a fita adesiva e remova-a com cuidado.
- Cole a fita sobre um papel branco.
- Limpe a tela do celular com algodão, gaze ou pano úmido.
- Compare a impressão obtida na tela do celular com a impressão digital coletada na Atividade 1 - Coletando impressões digitais.

-------------------------------------------

#### Sugestão 1: Lembrança para visitantes

▪ Cole a fita sobre um papel divulgando seu evento (Figura 4).

#### Sugestão 2: Lembrança para visitantes

▪ Esta mesma atividade pode ser realizada usando como amostra as digitais obtidas de um copo de vidro.

# Eu estive na EXPOLAB

Exposição do Laboratório Escola de Biomedicina

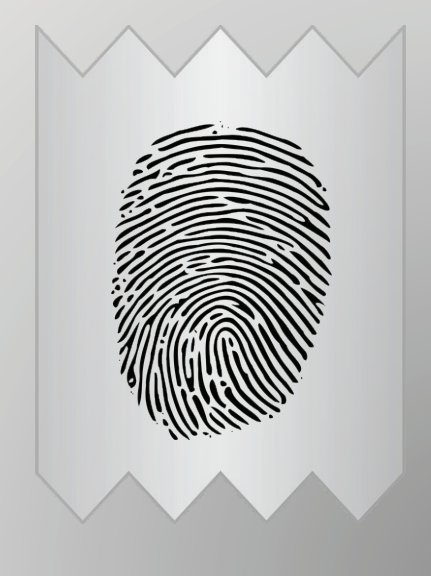

Figura 4 - Modelo de lembrança do evento com impressão digital

Moldagem de Pegadas com Gesso -------------------------------------------

-------------------------------------------

-------------------------------------------

# Objetivo da atividade

▪ Obter impressões de pegadas com gesso.

# Material

- Água
- Cinco pares de calçados
- Clipes ou grampeador
- Escova de dentes
- Espátula ou colher para preparar gesso
- Gesso comum
- Máquina fotográfica
- Uma tira de cartolina
- **· Pote para preparar gesso**

### Execução

- Prepare um local na terra com a pegada de um dos calçados devidamente assentada no local.
- Fotografe o local da pegada e imprima a foto.
- Coloque a tira de cartolina à volta da pegada na terra, de modo a formar um círculo que contorne a pegada. Enterre a tira de cartolina no terreno. Prenda-a com clipes ou grampeador.
- Prepare o gesso de acordo com as instruções do fabricante.
- Aplique o gesso com cuidado para não desfazer a pegada.
- Deixe uma superfície reta e uniforme.
- **Espere o gesso endurecer.**
- Remova o molde do local e deixe de um dia para o outro para solidificar e secar bem.
- Faça a limpeza do molde com água corrente e escova de dente, delicadamente.

### Sugestão: Jogo das pegadas

▪ Peça para o visitante de seu evento descobrir a qual dos cinco tipos de calçados a pegada pertence. Compare a foto da pegada, o molde e os calçados.

-------------------------------------------

▪ Dois calçados podem ser da mesma marca e modelo, porém com tamanhos diferentes (Ex.: um calçado 33 e o outro 35). Assim eles terão impressões semelhantes, porém com tamanhos diferentes.

# Atividade 4

Manequim de Vítimas -------------------------------------------

# Objetivo da atividade

▪ Desenvolver manequins que representem vítimas mortas por diferentes causas.

-------------------------------------------

-------------------------------------------

-------------------------------------------

## Material

- Figura 5 impressa colorida em papel sulfite ou em lona
- Material de desenho
- Papelão de tamanho maior que a figura
- Roupas (camiseta, calça, meia, bijuterias, boné, etc.)
- Tesoura

### Execução

- Os alunos devem imprimir a Figura 5 no tamanho original da figura (120cmx53cm) em sulfite ou em lona. A figura impressa deve ser colada em papelão e posteriormente recortada. Os alunos podem caracterizar o rosto com material de desenho. Em seguida, o boneco deve ser vestido com camiseta, calça, meia, etc.
- Cada um dos manequins deve ser caracterizado por diferentes tipos de lesões como: fratura exposta, corte, perfuração (causada por objeto ou projétil), hematomas, nódulos, entre outros. Estas lesões podem estar relacionadas com ou serem a "causa da morte da pessoa".

-------------------------------------------

#### Sugestões

▪ Para reduzir os gastos nesta atividade, sugere-se usar roupas e acessórios usados. Uma outra opção é fazer a impressão apenas da cabeça e construir o boneco com camisa manga longa, calça comprida, meias, luvas todas costuradas de forma a moldar o corpo do boneco. Uma outra opção é montar os personagens com bonecas obtidas por meio de doações.

-------------------------------------------

#### **Observações**

▪ A Figura 5 está disponível para download gratuito para uso pessoal e profissional no link: https://commons.wikimedia.org/wiki/File:Human\_body\_silhouette.svg. Acesso em: 20 out. 2016.

Figura 5 - Modelo para elaboração do personagem

# Atividade 5

Buscando Pistas

# Objetivo da atividade

▪ Simular a análise de uma cena do crime em busca de pistas.

-------------------------------------------

-------------------------------------------

-------------------------------------------

-------------------------------------------

# Material

- Escova de dentes, pincel e tinta vermelha
- Máquina fotográfica
- Mesa forrada com pano de mesa
- Objetos variados

#### Execução

- Os alunos devem montar uma mesa que estaria em uma cena do crime.
- A mesa deve ser fotografada e a foto deve ser impressa em papel A4.
- Em seguida, deve-se recriar a mesa "após o crime". Devem existir sete diferenças em relação à mesa "antes do crime".
- No dia da exposição, os alunos devem pregar a foto da "cena antes do crime" na parede e remontar a mesa "após o crime" para exposição.
- Os visitantes devem procurar as sete pistas da cena do crime na mesa em exposição.

-------------------------------------------

#### Sugestões

- Antes de montar a mesa "após o crime", certifique-se que a foto da mesa "antes do crime" ficou com a qualidade desejada.
- Algumas sugestões de pistas que poderiam ser encontradas na cena do crime:
- 1. Pulverize tinta vermelha com escova de dentes sobre um objeto que deve sumir "após o crime" (haverá uma marca limpa de sangue debaixo do objeto pulverizado). Isso indicará que o objeto foi roubado depois do ferimento da vítima.
- 2. Num porta-lápis, faça uma caneta desaparecer.
- 3. Anote o número de um telefone em um bloco de papel e arranque a folha. Haverá uma marca do número de telefone escrito na 2 página.
- 4. Crie uma mancha de sangue com pincel e tinta vermelha na parte interna da lâmina de uma tesoura, de forma que a mancha fique escondida quando a tesoura está fechada.
- 5. Coloque um fio de cabelo longo sobre a mesa.
- 6. Crie uma impressão digital de sangue com tinta vermelha na parte posterior de um copo com água.

7. Deixe um envelope fechado na foto da "cena antes do crime" e o mesmo envelope aberto vazio na mesa "após o crime", indicando que o conteúdo pode ter sido roubado.

-------------------------------------------

# Atividade 6

Técnica de Tipagem Sanguínea em Lâmina Histológica -------------------------------------------

## Objetivo da atividade

▪ Observar a tipagem sanguínea como importante ferramenta de estudo na perícia criminal.

-------------------------------------------

### Orientações gerais

▪ Esta atividade deve ser feita por um profissional da área ou aluno de ensino superior devidamente treinado, devidos aos riscos inerentes à atividade. No final deste capítulo, fornecemos uma sugestão para simular esta atividade, caso não possua o material ou pessoal para realizá-lo.

-------------------------------------------

-------------------------------------------

# Material

- Algodão
- Álcool 70%
- Lancetas estéreis descartáveis
- Lâmina de vidro histológica
- Palito de dente
- Reagentes anti-A, anti-B e anti-D

# Execução

- Faça a antissepsia do dedo indicador do paciente com o algodão e álcool.
- Introduza a lanceta até sair uma gota de sangue.
- Coloque separadamente três gotas de sangue na lâmina histológica.
- Coloque uma gota do reagente anti-A (solução de cor azul) na primeira gota de sangue, uma gota do reagente anti-B (solução de cor amarela) na segunda gota de sangue e uma gota do reagente anti-D (incolor) na terceira gota de sangue. Após adicionar os reagentes, homogeinize com o palito (utilize um palito para cada gota).

-------------------------------------------

-------------------------------------------

Faça a leitura da lâmina.

### Leitura da lâmina

▪ A aglutinação do sangue indica que houve reação com o reagente e a não aglutinação indica que não houve reação. Desta forma, podemos ter os seguintes resultados:

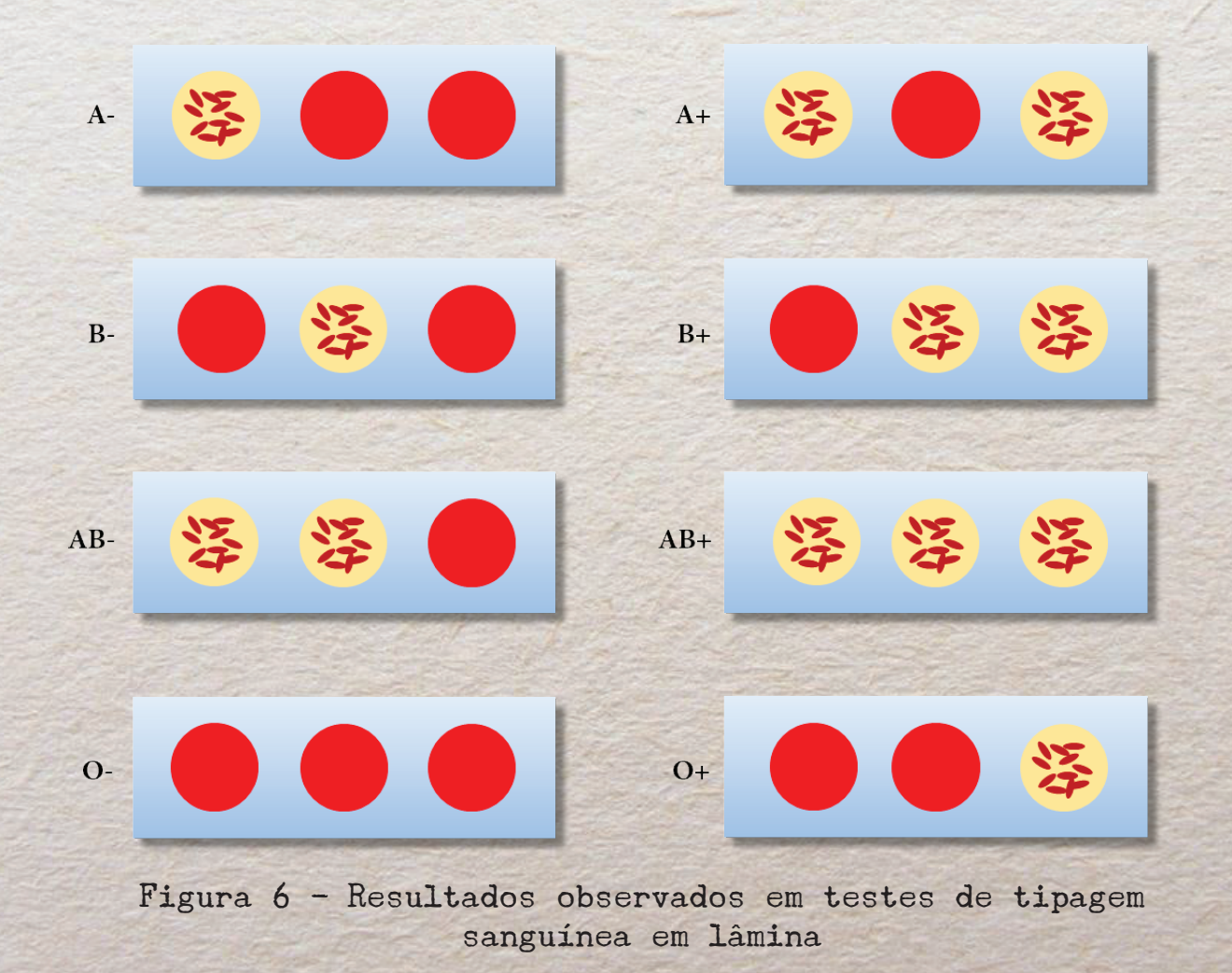

#### Sugestões

- Reproduza as imagens da Figura 6 para explicação de como funciona a técnica de tipagem sanguínea na lâmina. Prepare três lâminas com o sangue de três pessoas de tipos sanguíneos diferentes. Simule a análise do sangue de duas vítimas e do assassino. Peça ao visitante que deduza os tipos sanguíneos apresentados nas três lâminas.
- Caso não possua o material utilizado ou não tenha profissionais para realizar a atividade, faça uma simulação utilizando as figuras da página anterior.

-------------------------------------------

#### Referências

CASTILHO, L., PELLEGRINO JÚNIOR, J.; REID, M. E. Fundamentos de imuno-hematologia. 2015; 1 ed. São Paulo: Atheneu. 248p.

COELHO, J. R.; OLIVEIRA, M. C. T.; CARDOSO, M. A. G. Prevalência de grupos sanguíneos em estudantes do ensino médio. X Encontro Latino Americano de Iniciação Científica e VI Encontro Latino Americano de Pós-Graduação Universidade do Vale do Paraíba, p. 958-61, 2006. Disponível em: http://www.inicepg.univap.br/cd/INIC\_2006/inic/inic/03/INIC0001134\_OK.pdf. Acesso em: 14 nov. 2016.

GIRELLO, A. L.; KÜNN, T. I. B. B. Fundamentos da imuno-hematologia eritrocitária. 2011; 3 ed. São Paulo: Senac. 328 p.

HENRY, J. B. Diagnósticos clínicos e tratamento por métodos laboratorais. 2012: 21 ed. Barueri: Editora Manole. 1636 p.

# Atividade 7

# Analisando Padrões de Manchas de Sangue -------------------------------------------

## Objetivo da atividade

▪ Compreender os padrões de manchas de sangue criados em diferentes situações.

-------------------------------------------

-------------------------------------------

-------------------------------------------

### Material

- Pano
- Papel
- Pincel
- Tinta vermelha

### Execução

- Os seguintes padrões de mancha de sangue foram propostos por James e Eckert (1999):
- ✓ Arremesso: ocorre quando o sangue é lançado a partir de um objeto ensanguentado em movimento
- $\checkmark$  Esfregaço: ocorre a partir de um volume de sangue de geralmente 0,5 mL ou mais, onde ocorre a formação de uma mancha distorcida.
- ✓ Padrão de transferência: ocorre quando uma mancha de sangue é criada após o contato de uma superfície ensanguentada que entra em contato com uma outra superfície.
- ✓ Sombra ou vazio: é uma área onde existe a ausência de manchas de sangue, devido à interceptação do sangue por um objeto.
- Outros padrões de mancha de sangue também foram propostos por Bevel e Gardner (2008):
- ✓ Fluxo: ocorre o extravasamento de sangue no local da lesão, enquanto o coração está funcionando, sendo o trajeto determinado por ação da gravidade.
- ✓ Gotejamento: é proveniente do sangue que escorre de um indivíduo ou de um objeto ensanguentado.
- ✓ Jatos ou jorros: derivam da lesão de uma artéria ou do coração. Os jorros são provocados por grandes volumes de sangue com poucas variações de pressão. Os jatos ocorrem por um volume menor de sangue, sendo possível observar uma variação na pressão.
- Mancha de saturação: mancha criada pela absorção do sangue em superfície permeável, por exemplo, em tecidos.
- ✓ Mancha matriz, respingos satélites e espinhos: a mancha matriz corresponde à mancha maior, os respingos satélites às gotas menores que se formam a partir da quebra da gota de sangue que originou a mancha matriz e os espinhos são pontas que irradiam do centro da mancha de sangue.
- ✓ Nebulização: possui aparência de névoa, ocorrendo devido a uma força explosiva, como um tiro.
- ✓ Respingos: resultam da dispersão de sangue como resultado da aplicação de força na fonte de sangue.
- $\checkmark$  Sangue dentro do sangue: são gotejamentos depositados em outra(s) mancha(s) de sangue já existente(s).
- $\checkmark$  Swipe: mancha criada a partir da transferência de sangue de um objeto ensanguentado; por exemplo, mancha de sangue em tecido provocado por cabelo ensanguentado.
- ✓ Trilha de gotejamento: corresponde ao depósito de uma série de gotas em orientação linear.
- √ Wipe: mancha criada quando um objeto se move sobre uma mancha pré-existente em uma superfície.

-------------------------------------------

#### Referências:

BEVEL, T.; GARDNER, R. M. Bloodstain pattern analysis with an introduction to crime scene reconstruction. 3 ed. Boca Raton: CRC Press, 2008, 440 p.

JAMES, S. H.; ECKERT, W. G. Interpretation of bloodstain evidence at crime scenes. 2 ed. Boca Raton: CRC Press, 1999, 322 p.

# Atividade 8

Exposição de fotos de lâminas histológicas de diferentes tipos de doenças -------------------------------------------

-------------------------------------------

### Objetivo da atividade

▪ Compreender as análises morfológicas realizadas em microscopia óptica em casos de biópsias e necropsias.

-------------------------------------------

-------------------------------------------

## Material

- Computador e impressora
- Fita dupla face
- Papel

### Execução

- Os alunos devem copiar as figuras de cortes histológicos de lesões em um arquivo de um software de edição de imagens.
- Utilizando ferramentas de pesquisa (livros, atlas, artigos, sites, entre outros), o aluno deve localizar as células, tecidos e demais estruturas observadas em cada figura.
- Após as estruturas celulares serem devidamente identificadas, o aluno deve imprimir a figura.
- As impressões podem ser pregadas em um quadro ou parede para realizar-se uma exposição de cortes histológicos.

### Sugestões

▪ As figuras podem ser plastificadas, caso queira aproveitar o trabalho para outros eventos.

-------------------------------------------

▪ Caso existam microscópios com lâminas disponíveis das mesmas doenças apresentadas nas figuras, pode-se pedir para o visitante da exposição chegar ao diagnóstico da lâmina por comparação das imagens.

-------------------------------------------

# Créditos das figuras

Todas figuras utilizadas neste livro foram obtidas em site de busca do internet, estando etiquetadas para reutilização e, portanto, disponíveis para uso gratuito pessoal e profissional.

-------------------------------------------

-------------------------------------------

#### Capa e contracapa:

▪ Figura: Man lights legs silhouette. Disponível em: https://www.pexels.com/photo/man-lights-legs-silhouette-8827/. Acesso em: 14 nov. 2016.

#### Páginas do livro:

▪ Textura de papel: Modificado de: Rough beige paper texture. Disponível em: http://www.publicdomainpictures.net/view-image.php?image=14384. Acesso em: 07 nov. 2016.

#### Atividade 1: Obtendo impressões digitais da tela de um celular

- Impressão digital: File: Fingerprint Picture.svg. Disponível em: https://commons.wikimedia.org/wiki/File:Fingerprint\_picture.svg. Acesso em: 20 out. 2016.
- Fita adesiva: Fita-adesivo-auto-adesivas. Disponível em: https://pixabay.com/static/uploads/photo/2014/03/25/17/00/tape-297806\_960\_720.png. Acesso em: 24 out. 2016.

### Atividade 2: Obtendo impressões digitais da tela de um celular

- Impressão digital: File: Fingerprint Picture.svg. Disponível em: https://commons.wikimedia.org/wiki/File:Fingerprint\_picture.svg. Acesso em: 20 out. 2016.
- Fita adesiva: Fita-adesivo-auto-adesivas. Disponível em: https://pixabay.com/static/uploads/photo/2014/03/25/17/00/tape-297806\_960\_720.png. Acesso em: 24 out. 2016.

### Atividade 4: Manequins de vítimas

▪ Corpo: File: Human body silhouette.svg. Disponível em: https://commons.wikimedia.org/wiki/File:Human\_body\_silhouette.svg. Acesso em: 20 out. 2016.

Este livro foi elaborado como material de apoio para o desenvolvimento de exposições na área de perícia criminal. Durante a produção deste material, os autores perceberam que o assunto é de grande interesse dos alunos e por isso, houve a ideia de compartilhá-lo com outros professores, para que as atividades possam ser reproduzidas em escolas a um baixo custo.